<span id="page-0-1"></span>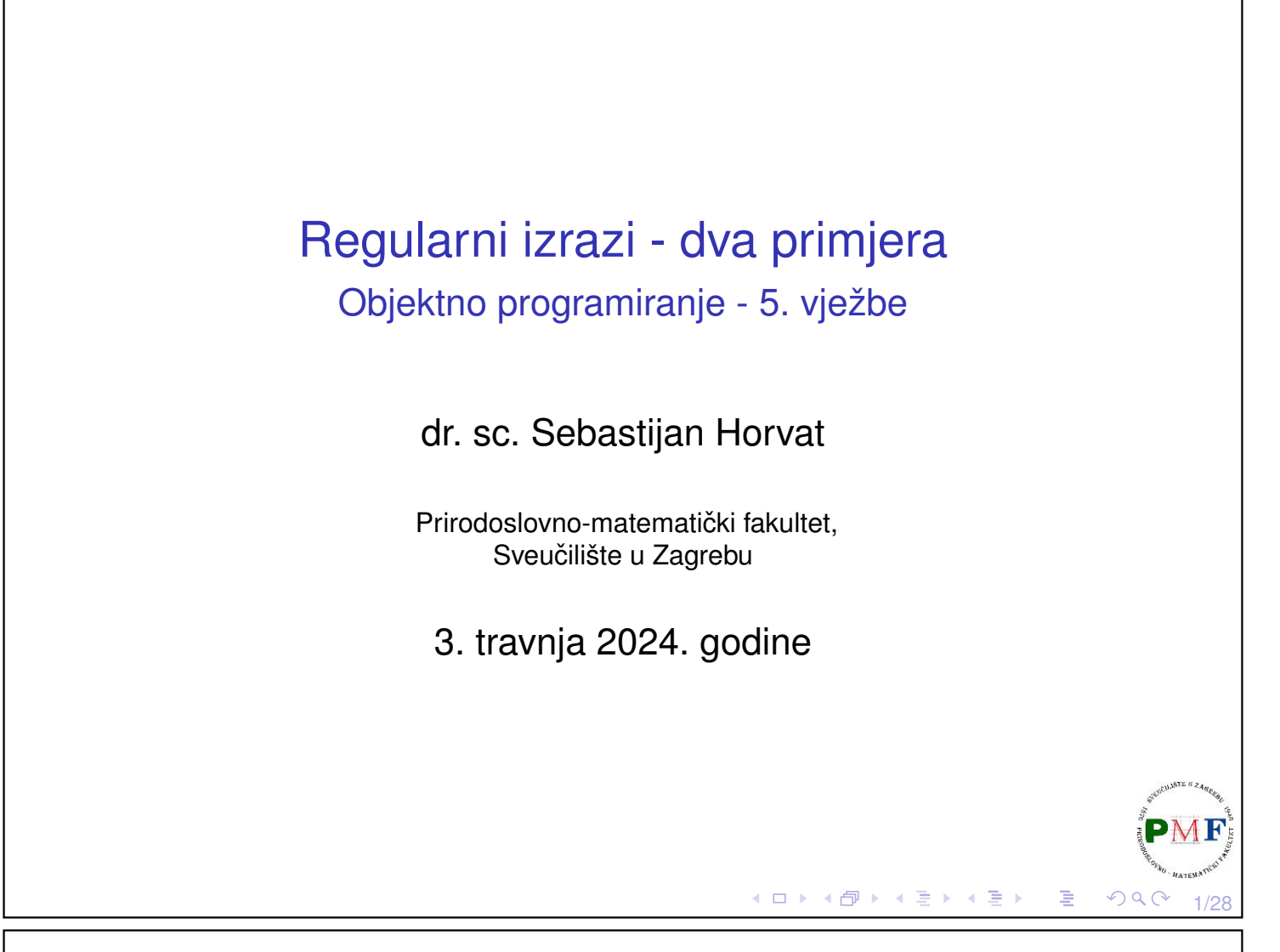

## <span id="page-0-0"></span>Prvi primjer: Popis najpopularnijih filmova

- ▶ popis se nalazi na stranici: [www.imdb.com/chart/moviemeter](https://www.imdb.com/chart/moviemeter/)
- spremiti stranicu kao filmovi.html datoteku (u istu mapu s .cpp datotekom koja će sadržavati kod koji ćemo napisati)

# **IMDb Charts Most Popular Movies**

As determined by IMDb users

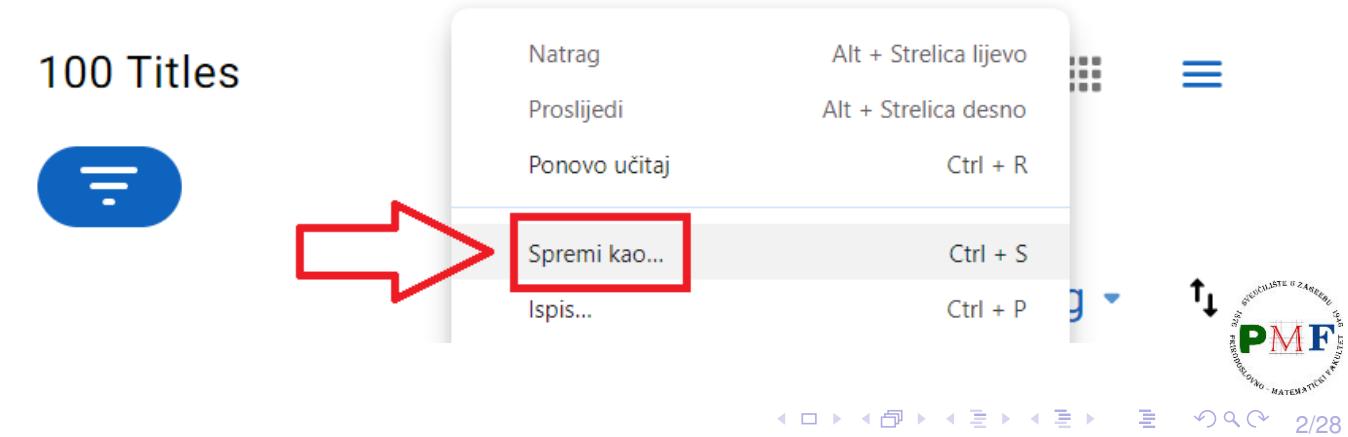

<span id="page-1-0"></span>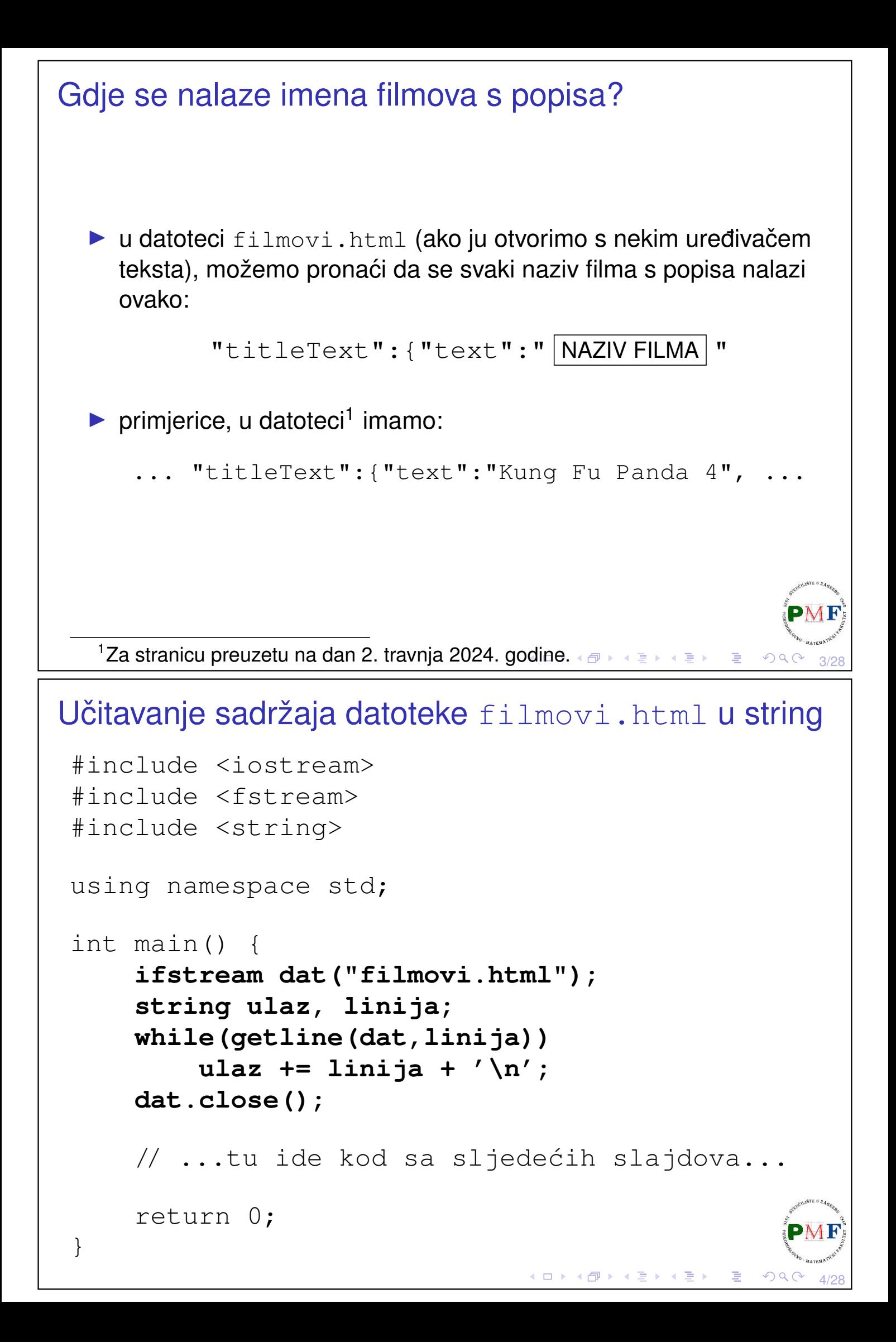

#### <span id="page-2-1"></span>Regularni izrazi

- ▶ grubo govoreći, to je način opisa niza znakova koji nas zanima
- ▶ korisimo klasu **regex** treba nam **regex** zaglavlje:

```
#include<regex>
```
▶ regularni izraz koji tražimo spremit ćemo u string kojim zatim inicijaliziramo **regex** objekt:

```
string obrazac =
 "\"titleText\":\\{\"text\":\"([^\"]*)\"";
regex regIzraz(obrazac);
```
▶ po *defaultu*, za regularne izraze koristi se **ECMAScript** jezik<sup>2</sup>

2 ECMA = *European Computer Manufacturers A[sso](#page-1-0)[ci](#page-2-0)[at](#page-1-0)[ion](#page-2-1)*

#### <span id="page-2-0"></span>Ukratko o prethodnom regularnom izrazu

▶ želimo prepoznati:

```
"titleText": { "text": "NAZIV FILMA "
```
5/28

6/28

▶ no, ne možemo napisati ovako:

```
"titleText":{"text":"NAZIV FILMA"
```
- ▶ kao prvo, zagrada { ima drugu ulogu, pa za prepoznavanje znaka { moramo ispred dodati \
- ▶ zatim, ne želimo doslovno prepoznati tekst NAZIV FILMA, nego bilo što nakon čega slijedi znak "
- ▶ za bilo koji znak osim " koristimo [^"] ako želimo proizvoljan broj takvih znakova (možda i niti jedan takav), koristimo \*

▶ dobili smo: "titleText":**\{**"text":"**([^"]\*)**"

 $\triangleright$  kako bi u C<sub>++</sub> stringu koristili znakove \i " moramo ispred njih dodati (još jedan) znak \

```
\blacktriangleright time konačno dobivamo:
```
**\**"titleText**\**":**\**\{**\**"tex[t](#page-2-1)**\**["](#page-3-0)[:](#page-2-1)**[\](#page-2-0)**["](#page-3-0)[\(\[](#page-0-1)[^](#page-13-0)**[\](#page-0-1)**["](#page-0-1)[\]](#page-13-0)[\\*](#page-0-1)[\)](#page-13-0)**\**"

# <span id="page-3-0"></span>regex\_search za traženje podudaranja ▶ **regex search** vraća podataka tipa **bool - je li regularni izraz** prepoznao neki podniz u danom stringu (za podudaranje s cijelim stringom se na isti način koristi regex\_match) ▶ dajemo i jedan objekt tipa **smatch** - sadrži detalje o (**prvom!**) podudaranju (duljinu, poziciju, prefiks i sufiks, tj. sve prije i poslije podudaranja u stringu itd.) ▶ str metoda objekta vraća podudaranje kao string smatch rezultat; if(regex\_search(ulaz, rezultat, regIzraz)) cout  $\ll$  rezultat.str()  $\ll$  endl; ▶ ovdje u stringu ulaz tražimo podudaranje s regIzraz i, ako ga pronademo, ispišemo ga (kao string) ¯ **•** primjer ispisa: "titleText":{"text":"Road House" **K ロ ▶ K 御 ▶ K 君 ▶ K 君 ▶ │ 君** 7/28 Opcije za regex objekt  $\blacktriangleright$  ako u stringu obrazac umjesto title stavimo Title, neće doći do ispisa ▶ ako želimo ignorirati razliku velikih i malih slova, možemo iskoristiti zastavicu (*flag*) **regex::icase** ▶ uz sljedeću promjenu ponovo dobivamo ispis: regex regIzraz(obrazac, **regex::icase**);

8/28

 $OQC$ 

4ロ ▶ 4団 ▶ 4回 ▶ 4回 ▶ │ 回

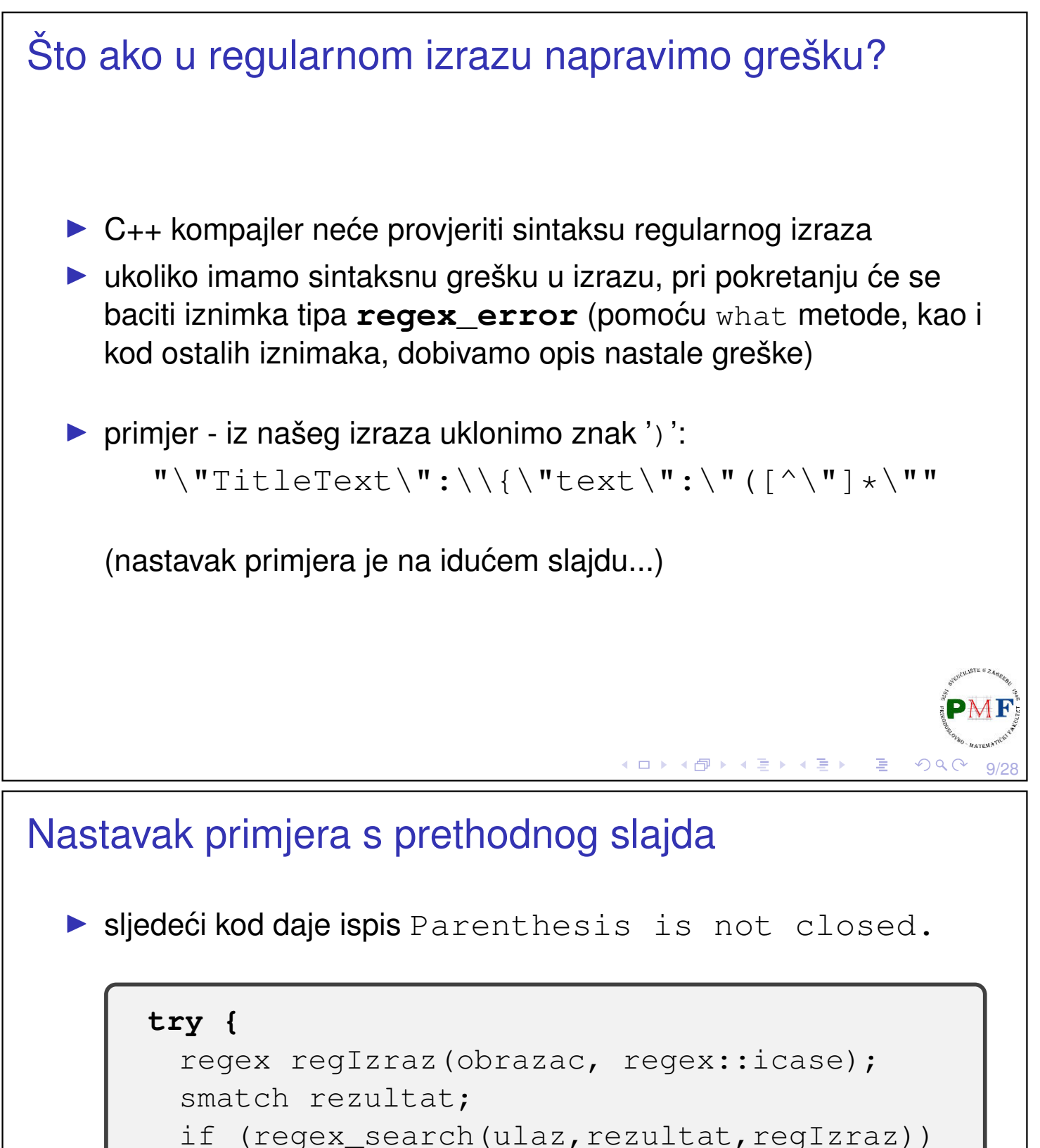

- cout  $\ll$  rezultat.str()  $\ll$  endl;
- **} catch (regex\_error e) { cout << e.what() << endl;**

**}**

**VAŽNO: Kako bi daljnji kod ispravno radio, potrebno je vratiti znak zagrade ')' koji smo maloprije uklonili iz našeg regularnog izraza!**

4ロト ∢団ト ∢ 言 ▶ ∢ 言 ▶ │ 言

10/28

 $\mathcal{O}\subseteq\mathcal{O}$ 

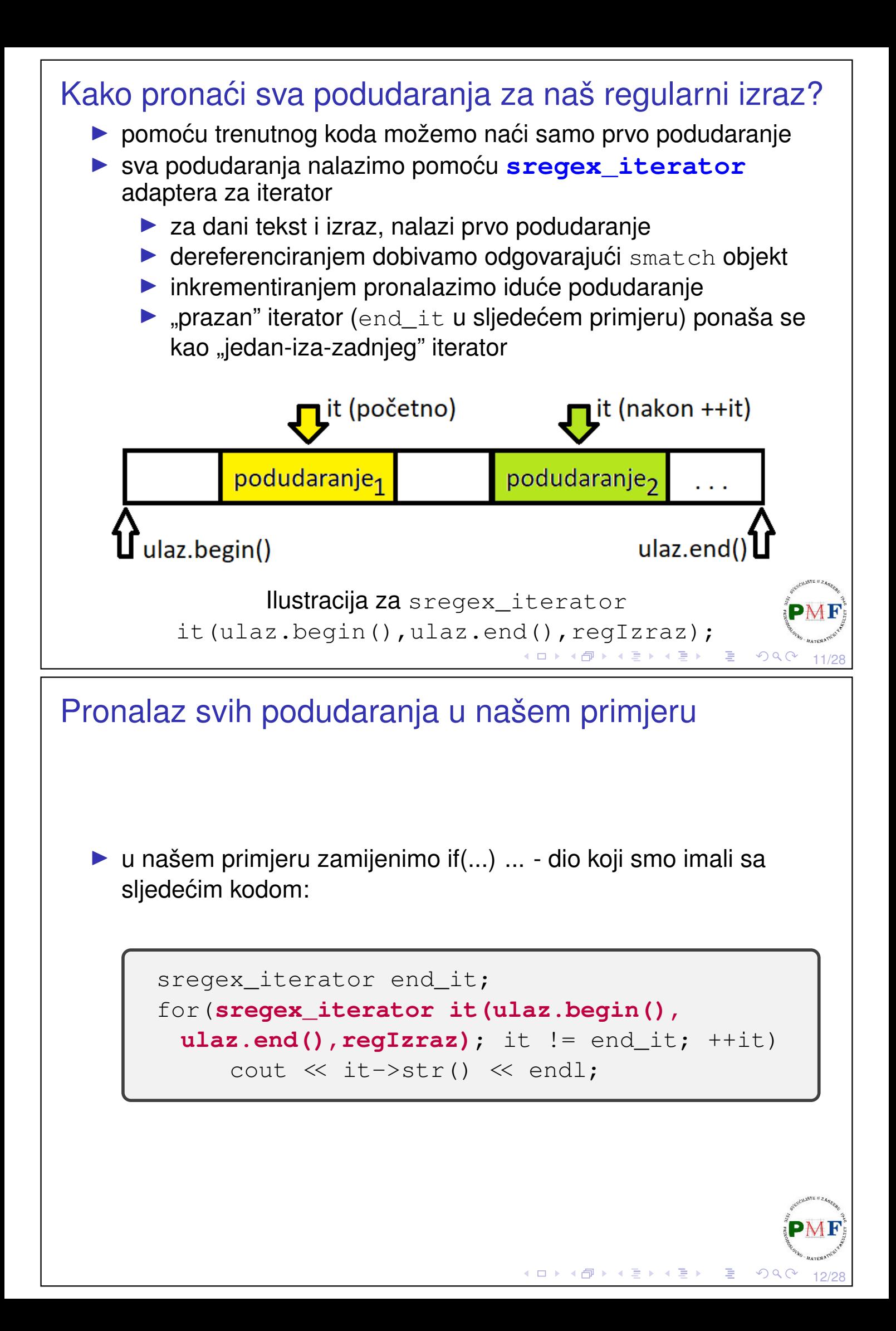

#### Primjer ispisa dobiven prethodnim kodom

```
"titleText":{"text":"Road House"
"titleText":{"text":"Dina: Drugi dio"
"titleText":{"text":"Uboga stvorenja"
"titleText":{"text":"Damsel"
"titleText":{"text":"Dina"
"titleText":{"text":"Ghostbusters: Frozen Empire"
"titleText":{"text":"Alien: Romulus"
"titleText":{"text":"Beetlejuice Beetlejuice"
"titleText":{"text":"Oppenheimer"
"titleText":{"text":"Madame Web"
```
▶ želimo "izvaditi" iz tih podudaranja samo nazive filmova, tj. sljedeće dijelove između dvostrukih navodnika: Road House, Dina: Drugi dio, Uboga stvorenja, Damsel itd.

#### Upotreba podizraza (*subexpressions*)

- ▶ podizrazi predstavljaju dijelove regularnog izraza u zagradama ()
- ▶ u našem regularnom izrazu:

```
\mathbf{u} \setminus \mathbf{u}TitleText\":\\{\"text\":\"([\wedge \mathbf{u}] \star)\""
imamo sljedeći podizraz:
```

$$
[ \; \widehat{\;\;} \; \backslash \; \mathsf{w} \; ] \; \star
$$

- ▶ ukoliko je bilo podudaranja, dobiveni smatch objekt daje pristup i svakom podizrazu za to podudaranje - to dobivamo pomoću  $stri$  nekog od brojeva 1, 2, 3, ... za prvi, drugi, treći, ... podizraz  $(\text{str}(0)$  je isto kao str())
- ▶ podizraz koji odgovara nazivu filma koji tražimo je prvi po redu pa koristimo str(1)

◆ ロ ▶ ◆ 御 ▶ → 君 ▶ → 君 ▶ │ 君

13/28

 $\Omega$ 

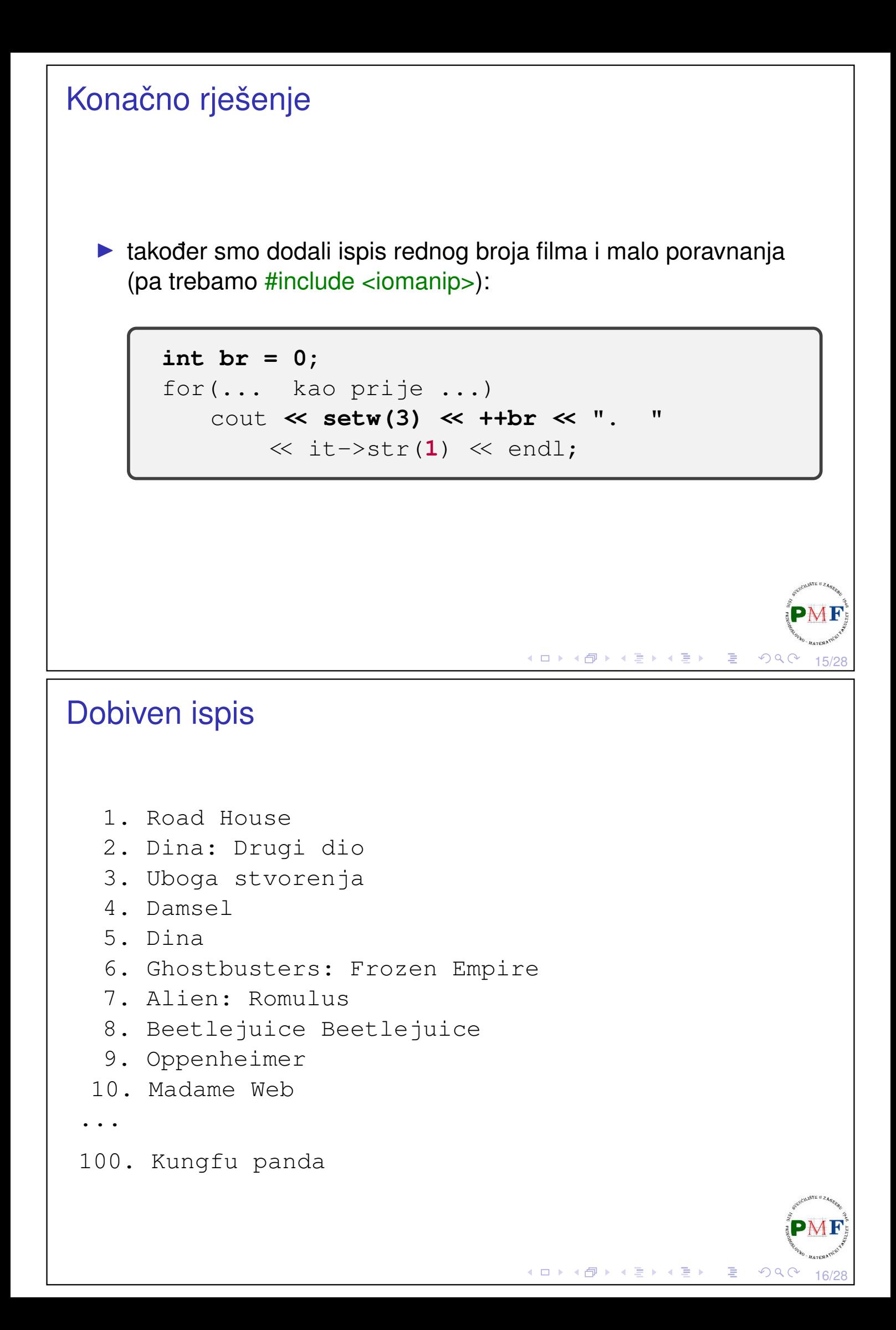

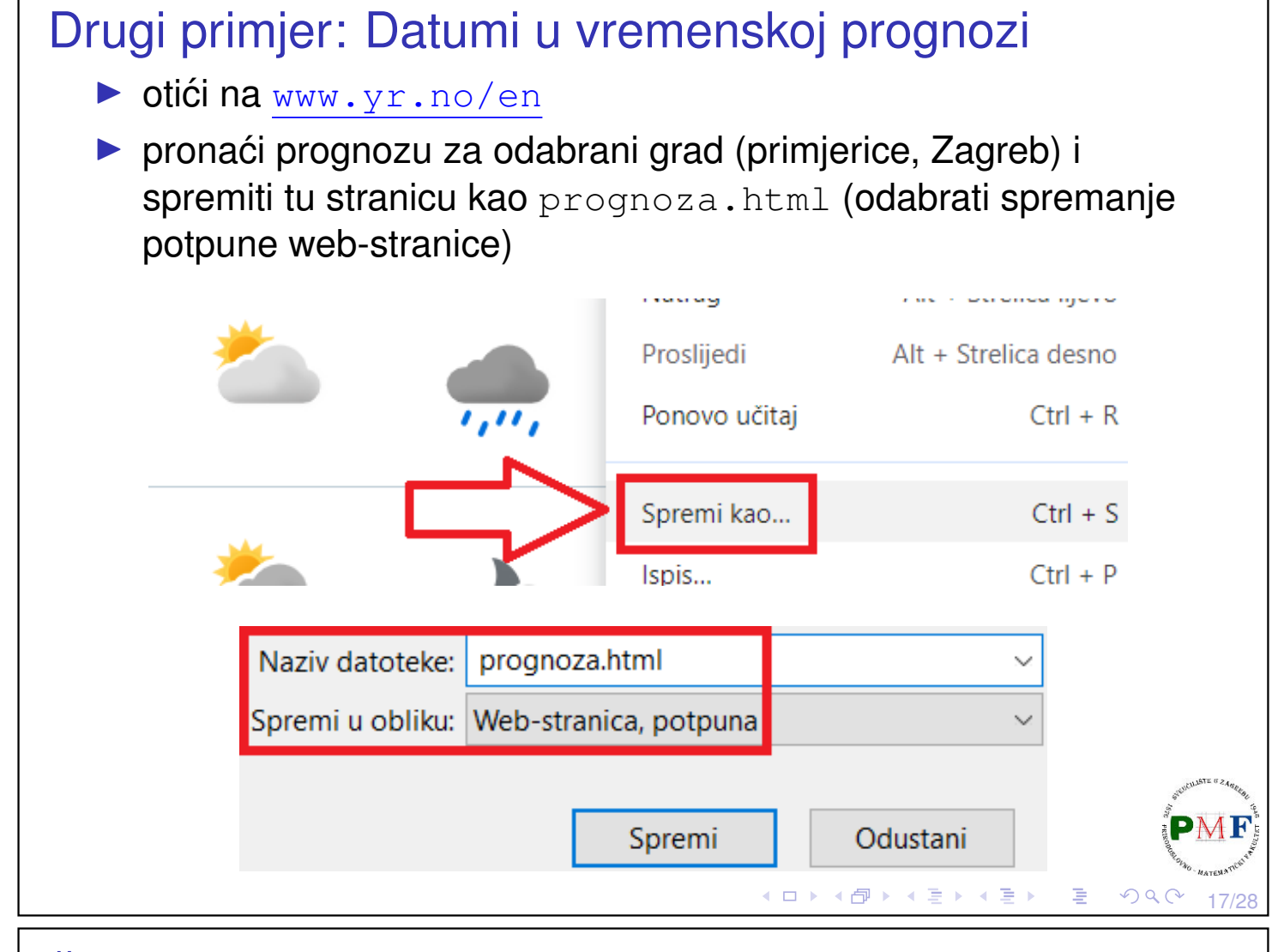

## Što želimo napraviti?

- ▶ želimo datume poput Today 1 Apr. zamijeniti datumima poput 01.04.2024.
- **•** primjer iz sljedećeg:

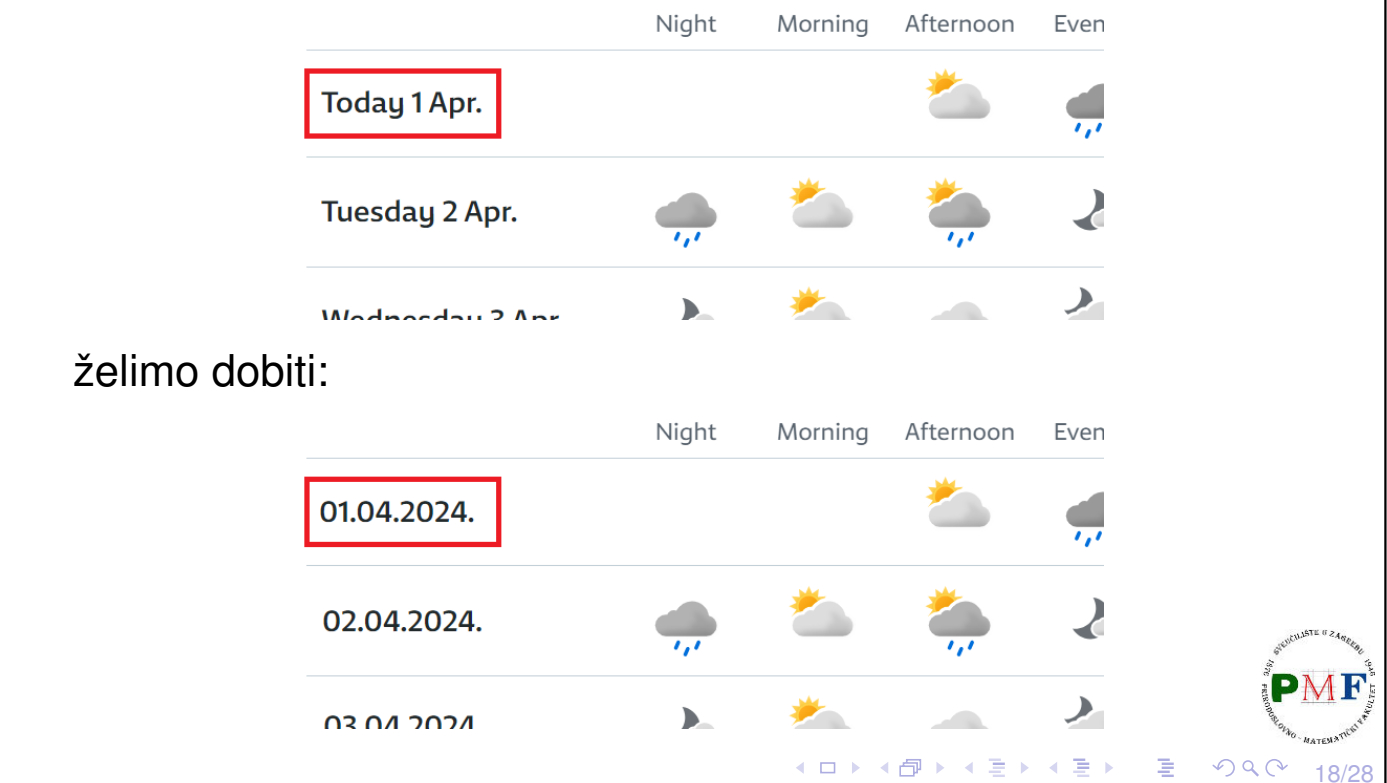

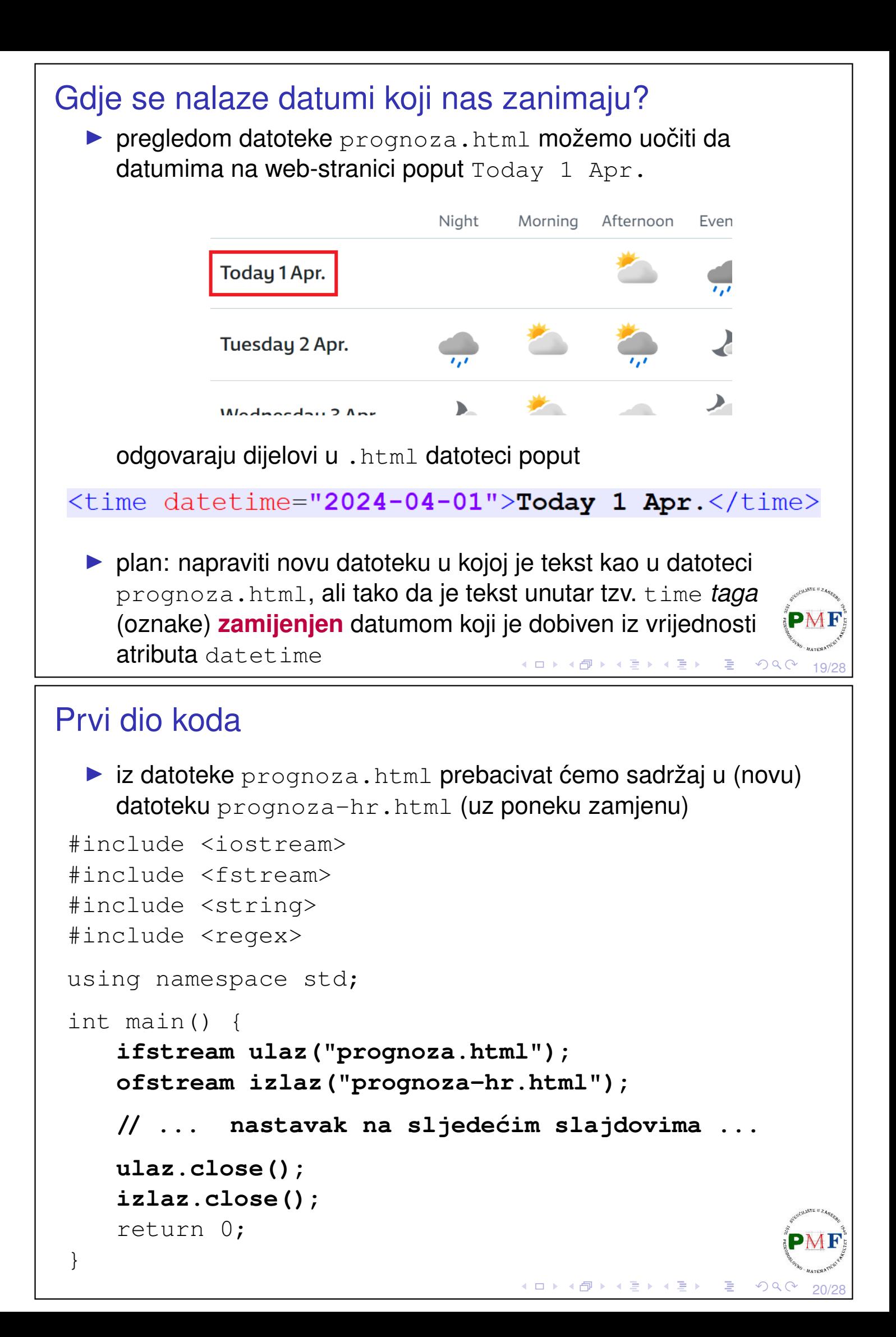

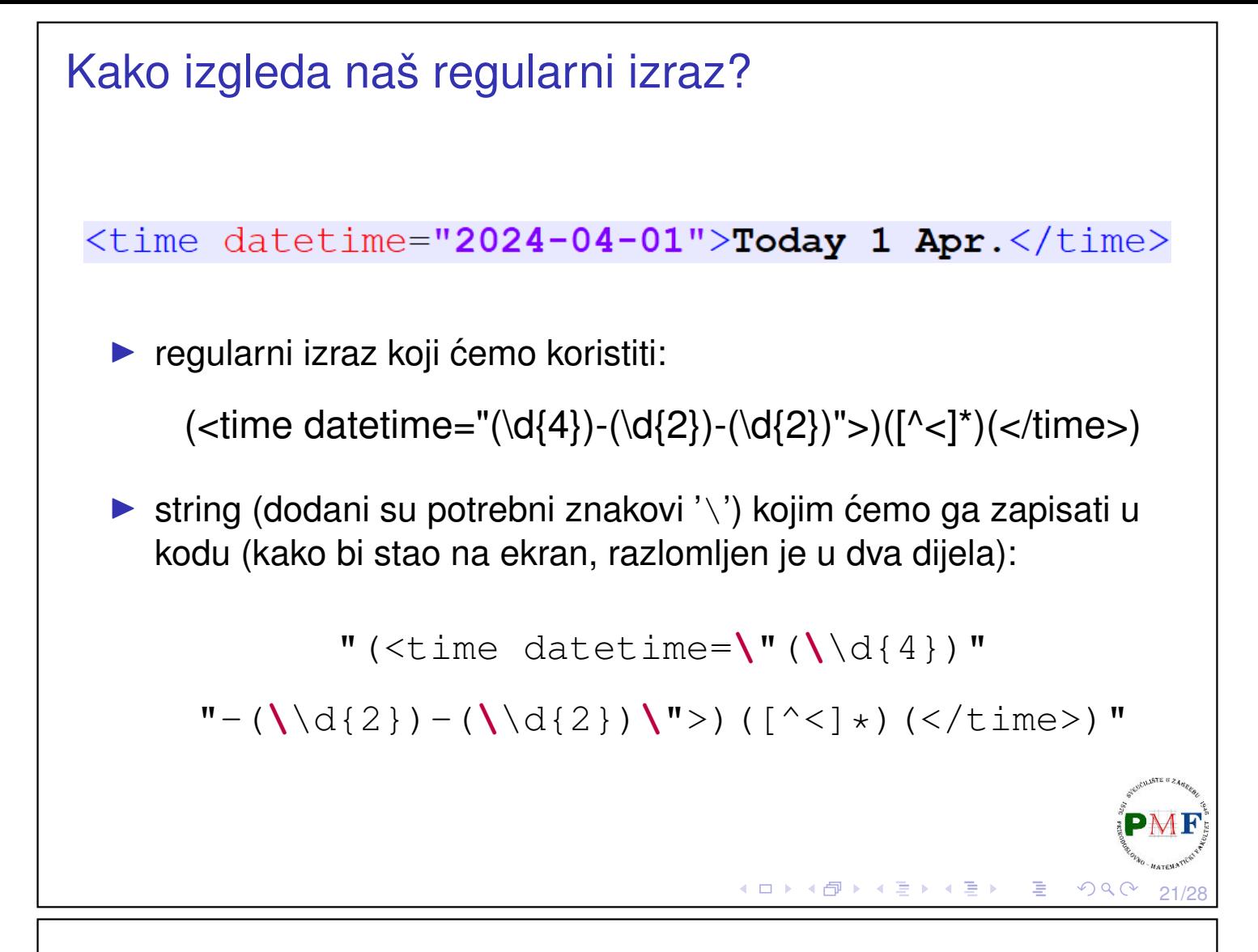

#### regex\_replace

- ▶ kao i regex search prima ulazni niz znakova i regularni izraz (regex objekt)
- ▶ navodimo i string koji predstavlja izraz kojim želimo zamijeniti svako pronađeno podudaranje
- ▶ u tom "zamjenskom" izrazu možemo navesti i podizraze iz pronađenog podudaranja - na određeni podizraz referiramo se navodenjem broja (nakon simbola \$) koji predstavlja njegov redni ¯ broj u podudaranju
- ▶ u našem slučaju tražni "zamjenski" izraz je sljedeći:

\$1\$4.\$3.\$2.\$6

▶ objašnjenje se nalazi na sljedećem slajdu...

 $OQ$ 

◀ ㅁ ▶ ◀ @ ▶ ◀ 로 ▶ ◀ 로 ▶ │ 로

22/28

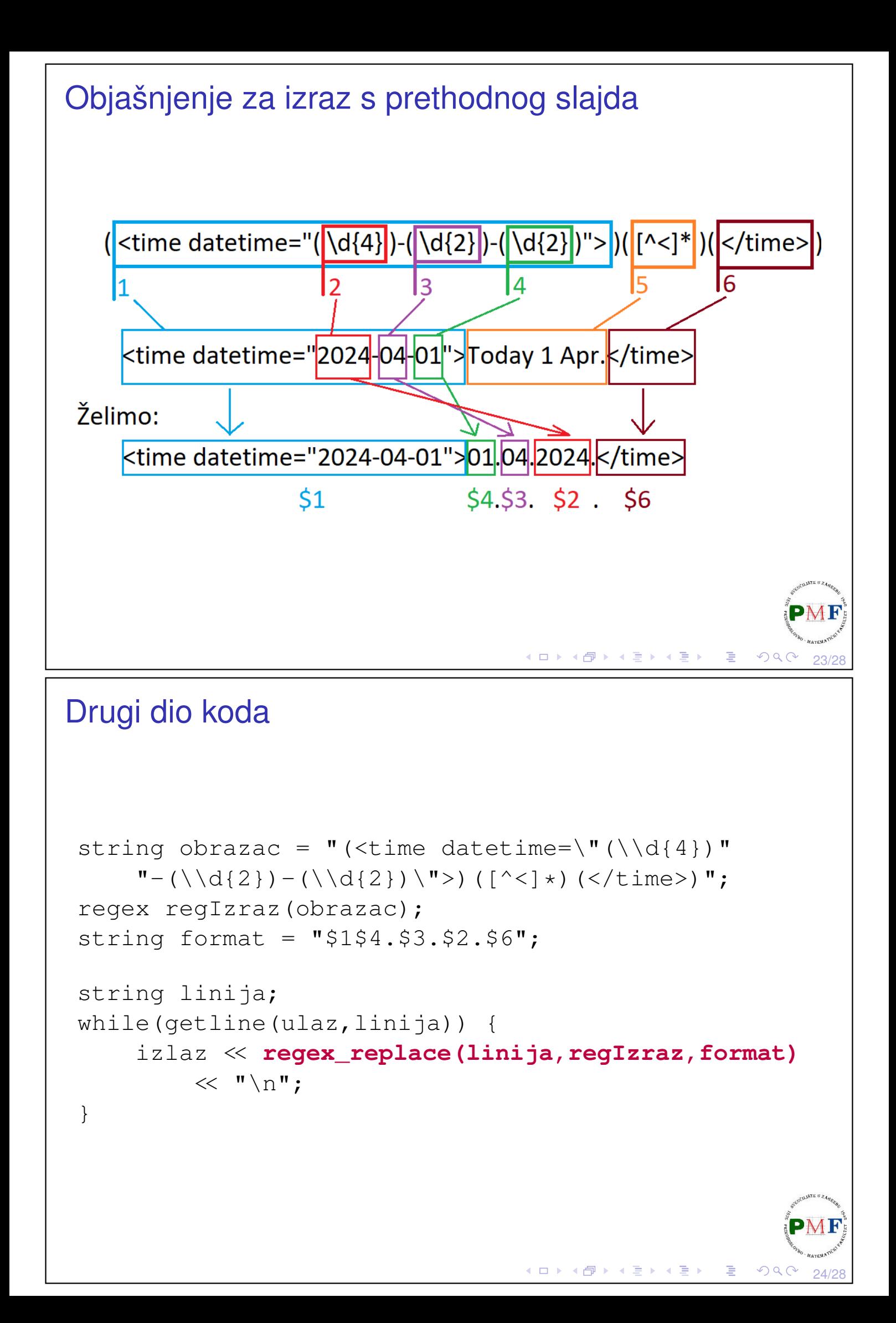

#### Testiranje napisanog koda

- ▶ nakon kompiliranja i pokretanja našeg programa, pronaći u istoj mapi upravo stvorenu datoteku **prognoza-hr.html** (ta datoteka mora biti u istoj mapi kao i datoteka prognoza.html s obzirom da smo s njom, zbog odabira spremanja potpune web-stranice, preuzeli još i hrpu datoteka koje utječu na izgled pri otvaranju te datoteke s nekim web-preglednikom poput *Chromea*, *Firefoxa* i sl.)
- **primjer (otvoreno pomoću programa Chrome):**

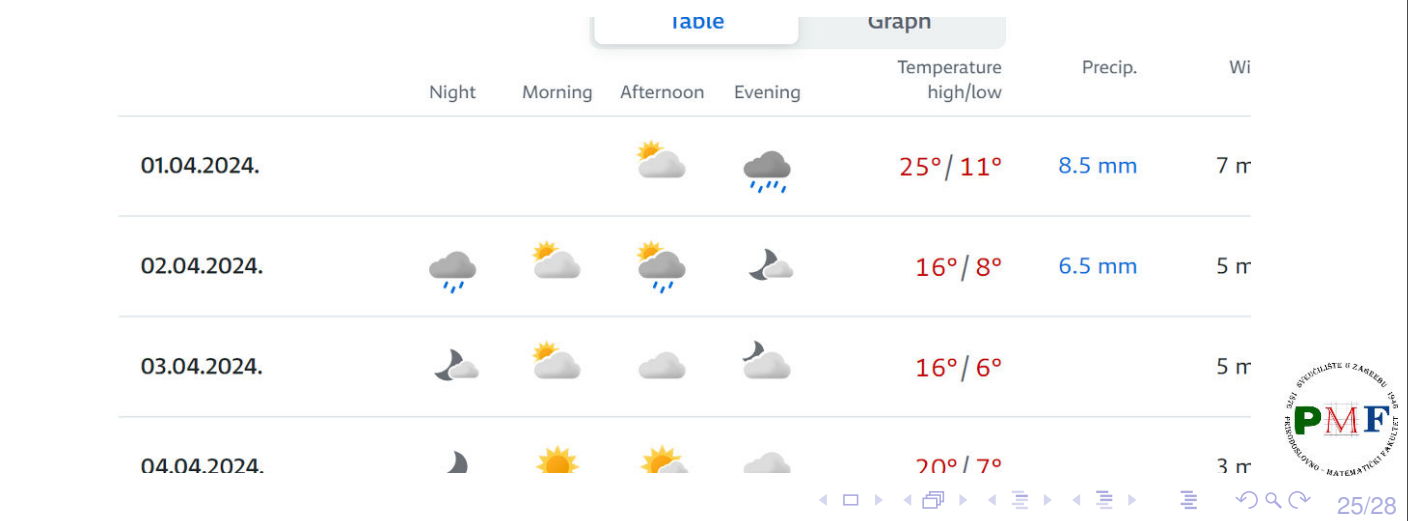

#### Preusmjeravanje clog-a

▶ u prethodni kod bismo mogli dodati poruke o tome što pokrenuti program trenutno radi, poput:

clog << "Otvaranje datoteke \"prognoza.html\"..."  $\ll$  endl;

#### ▶ tako dobivamo ispis na ekran:

```
...$ ./prog
Otvaranje datoteke "prognoza.html"...
Otvaranje datoteke "prognoza-hr.html"...
Zamjena datuma iz datoteke...
Zatvaranje datoteka...
Kraj programa.
```
26/28

 $\Omega$ 

**◆ロト ◆ 伊ト ◆ 白ト ◆ 白ト ◇ 白** 

<span id="page-13-0"></span>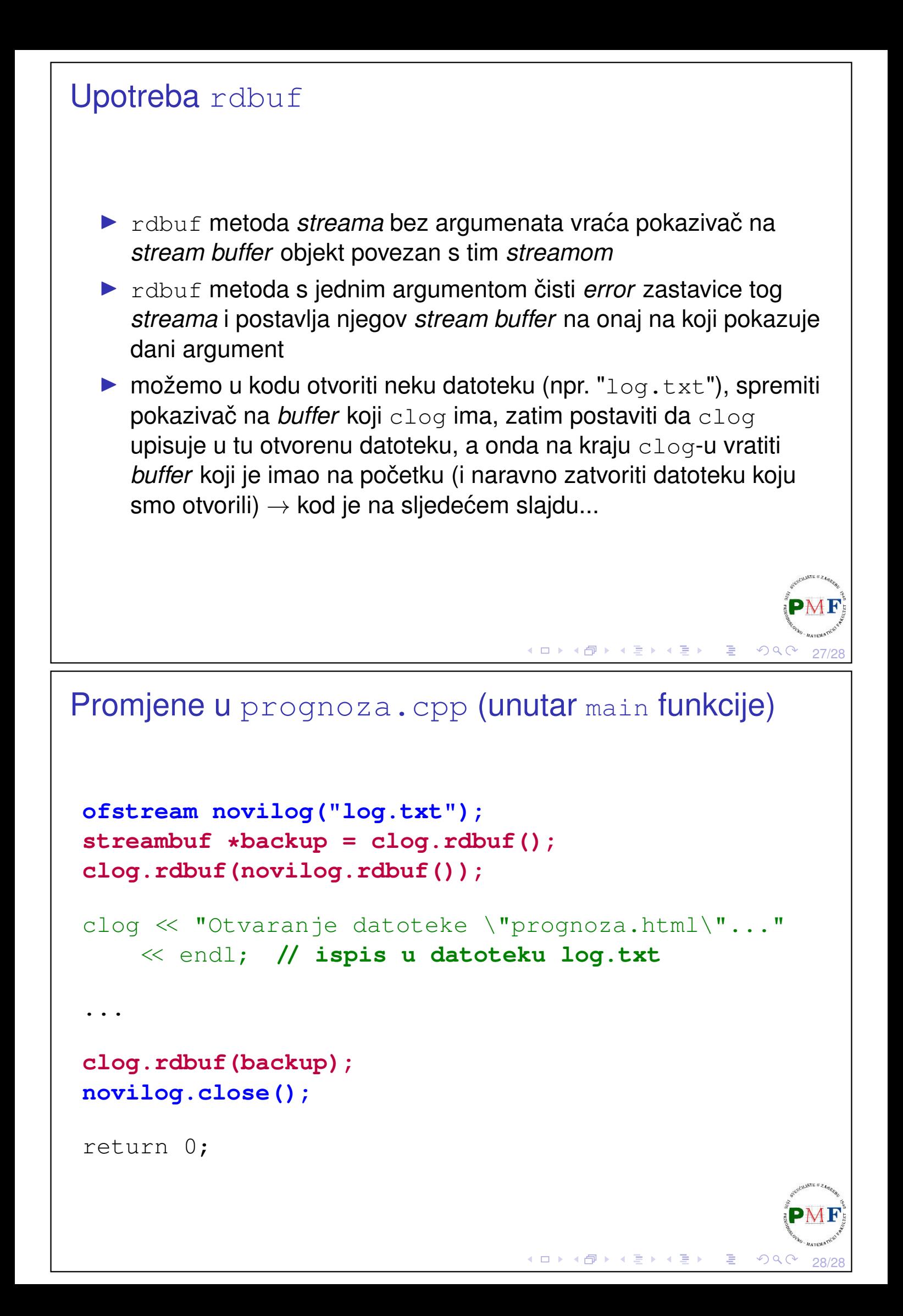